## **How to Evaluate Metrics and Altmetrics on Cambridge Core**

## What are metrics and Altmetrics?

Metrics quantify the number of abstract view and full-text views an article has had.

Altmetric is a system that tracks the attention that research outputs such as scholarly articles and datasets receive online. Altmetric creates an attention score influenced by the quantity of posts as well as the quality of the post's source – displaying that score in a multicolored donut.

• Each color corresponds to a different type of source that has shared the research output (e.g. news outlets, social media channels, etc.) The more colors in a given Altmetric donut, the greater the variety of media attention that research output has received.

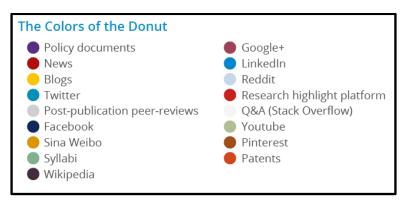

Source: https://www.altmetric.com/about-our-data/the-donut-and-score/ (Retrieved: Feb 21, 2019)

## How do I explore an Altmetric Score?

If an Altmetric score is listed for a book or article, you'll see the Altmetric donut posted next to the search result on CORE.

Click on the Donut.

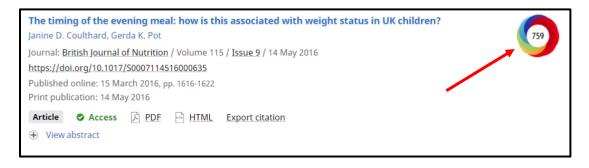

You will be directed to a new page which breaks down the Almetric Score:

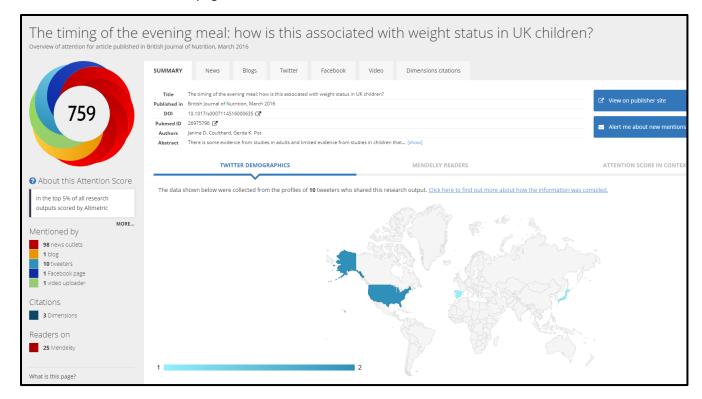

Clicking on any of the tab listed above (e.g. News, Blogs, Twitter, Facebook, etc.) will bring up a list of mentions in each channel.

- The Summary Tab will show a geographic spread of mentions
  - Within the Summary Tab, the "Attention Score in Context" Tab will feature even more metrics

## Where can I view [standard] metrics (e.g. abstract views, full page views)?

Each book or article will feature a tab for Metrics (see example):

This will enable you to view standard metrics and, if applicable, Altmetrics

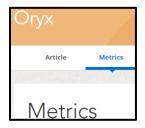

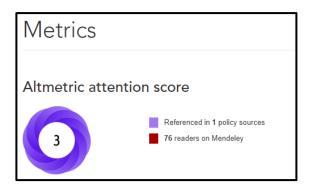

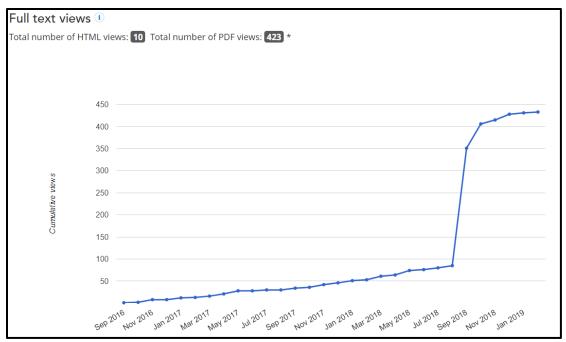

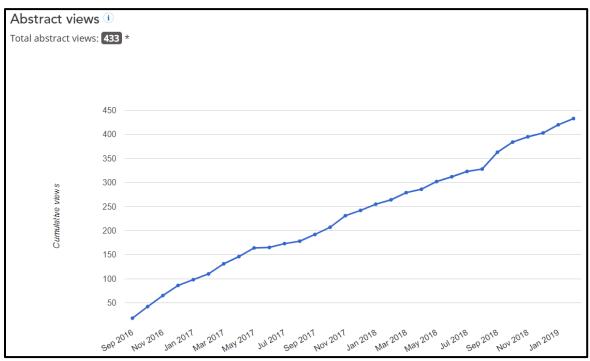